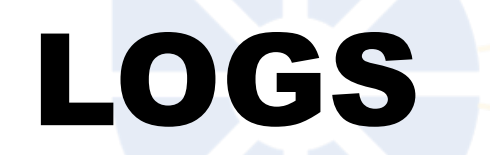

### WHAT IS A LOG?

logs are records of events or activities.

### **EXAMPLES**

• **Diary:** A personal log of daily events and thoughts.

• **Server Logs:** Records of events and interactions on a computer server.

**Time Entry Logs: Record of when you logged in and out.** 

• **Security Camera Logs:** Records when and how an activity happen

#### **COMPUTER LOGS**

### • **System Logs:** Record system events, errors, and warnings.

• **Application Logs:** Capture events related to specific applications.

• **Security Logs:** Track security-related events and authentication attempts.

• **Audit Logs:** Document changes to a system's configuration or important data.

## IMPORTANCE

Logs are crucial for troubleshooting issues, identifying security

breaches, and analyzing system performance.

### SPLUNK

#### WHAT IS SPLUNK?

• Splunk is a **SIEM** (Security Information and Event Management) tool.

• It's a platform for **searching**, **monitoring**, and **analyzing** machinegenerated data.

### KEY FEATURES

- \* Real-time monitoring
- \* Log and event data analysis
- \* Customizable dashboards

### COMMON USE CASES

#### • **IT Operations**

• Monitor system performance, troubleshoot issues.

#### • **Security**

Detect and respond to security threats.

#### • **Business Analytics**

Gain insights from data for informed decision-making.

#### SPLUNK COMPONENTS

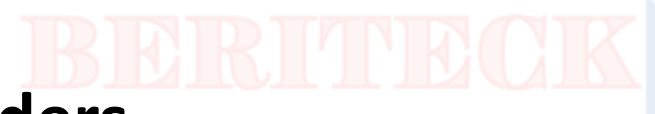

#### • **1. Forwarders**

Collect and forward data to the Splunk indexer.

#### • **2. Indexer**

Stores and indexes the incoming data.

#### • **3. Search Head**

Interface for searching and visualizing data.

#### • **4. Deployment Server**

Manages configurations across multiple Splunk instances.

### **SPLUNK QUERY LANGUAGE**η Copy code spl index=web\_logs status=500 | stats count by host

### SPLUNK DATA ARCHITECTURE

• The data is in **Key – Value** pairs

### DATA INGESTION

- \* Data is ingested into Splunk from multiple sources
- \* Each source has a forwarder pointing to the Splunk instance

### ACCESS TO SPLUNK

- **- Allow access to port 8000 in security group**
- **- Allow All-TCP traffic from Anywhere**
- **- http://public\_ip:8000**

### LOGIN TO SPLUNK

### •**Username**: admin

### •**Password**: **SPLUNK-**instanceID

# •**Create a SPLUNK Instance on AWS**

DEMO

### SPLUNK FREE TRAINING

• **[https://www.splunk.com/en\\_us/training/free](https://www.splunk.com/en_us/training/free-courses/overview.html)[courses/overview.html](https://www.splunk.com/en_us/training/free-courses/overview.html)**

• **[https://www.youtube.com/playlist?list=PL7zWAA-](https://www.youtube.com/playlist?list=PL7zWAA-DF0k_sxswRiB7_GUTyI0FoV7lc)[DF0k\\_sxswRiB7\\_GUTyI0FoV7lc](https://www.youtube.com/playlist?list=PL7zWAA-DF0k_sxswRiB7_GUTyI0FoV7lc)**

### SEARCH SPLUNK IN COMMUNITY AMI

### • **splunk\_AMI\_9.0.5\_2023-06-02\_17-33-59- 7b65de6c-5006-4ca2-bd75-fdba95ae5d9d**

### INGEST DATA

• **[https://github.com/tjjoshua/splunk\\_logs/blob/main/filebeat/m](https://github.com/tjjoshua/splunk_logs/blob/main/filebeat/module/mysql/slowlog/test/mysql-debian-5.7.17.log) [odule/mysql/slowlog/test/mysql-debian-5.7.17.log](https://github.com/tjjoshua/splunk_logs/blob/main/filebeat/module/mysql/slowlog/test/mysql-debian-5.7.17.log)**

• **<https://www.kaggle.com/datasets>**

### SPLUNK SEARCHES

### **SEARCH USING FIELD-VALUE PAIRS**

When you are looking for a specific value in a field, identify the field in your search using a field-value pair.

• **Example**

• **Search port=53002**

### **SEARCHING FOR MULTIPLE KEYWORDS**

When you specify multiple terms to search for, there is an implied **AND** operator between each term.

#### • **Example:**

• **Search root Message="Successful Login"**

• **Search root AND Message="Successful Login"**

### **SEARCHING WITH BOOLEAN OPERATORS**

- **- Search admin OR Message="Successful Login"**
- **- NOT Port=34660**
- **- Port=34660 Message!="Successful Login«**
- **- Port>34660**
- **- Port>34660 Time<"21:23:43"**
- **- Port IN (34660 40000)**

### **USING WILDCARDS**

• - Search Time="21**\***"

### CREATING TABLES

• \* Message="Failed Login" IPAddress="1.116.**\***.**\***"

• | **table** Message IPAddress

### LIMITING RESULTS

• \* Message="Failed Login" IPAddress="1.116.**\***.**\***"

• | **table** Message IPAddress

• | **top limit**=20 IPAddress

#### CREATING DASHBOARDS

#### Use the visualization tab

### SPLUNK SEARCH FIELDS

#### • **Example:**

• Index=web sourcetype=network product=\* • | **fields** product IP • | **table** product IP User • | **dedup** product

#### EXAMPLE

#### • **NOTE:** Press shift + Enter to insert a pipe symbol on a new line

- \* source="ssh\_login\_attempts.csv" Message="Failed Login" IPAddress="1.\*"
- | table Messsage IPAddress
- | top limit=10 IPAddress

### SAVE RESULTS

• **After running your search:**

#### • **Go to:**

- - Save AS
- - Reports

#### SCHEDULE QUERY TO RUN

- - Click **edit**
- **- Edit Schedule**

### DELETING DATA FROM SPLUNK

To delete data from Splunk:

• 1- Goto setting and modify admin permissions (Add "can-delete" role")

• 2- run this command

• \* source="name of the source you want to delete" | delete

### EXERCISE

- 1 How many successful login attempts exist from this IP 49.234.24.246
- 2 How many failed login attempts exist from this IP 49.234.24.246
- 3 How many events happened in 2012
- 4 How many events happened in Ports greater than 59126
- 5 Find all login attempts from payara